# **QUICK START GUIDE** Event Requesters

PIEDMONT NATURAL GAS PORTAL

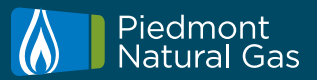

**Quick Start Guide:**

**Booking an Event at a Test Kitchen or the Technology & Design Center** 

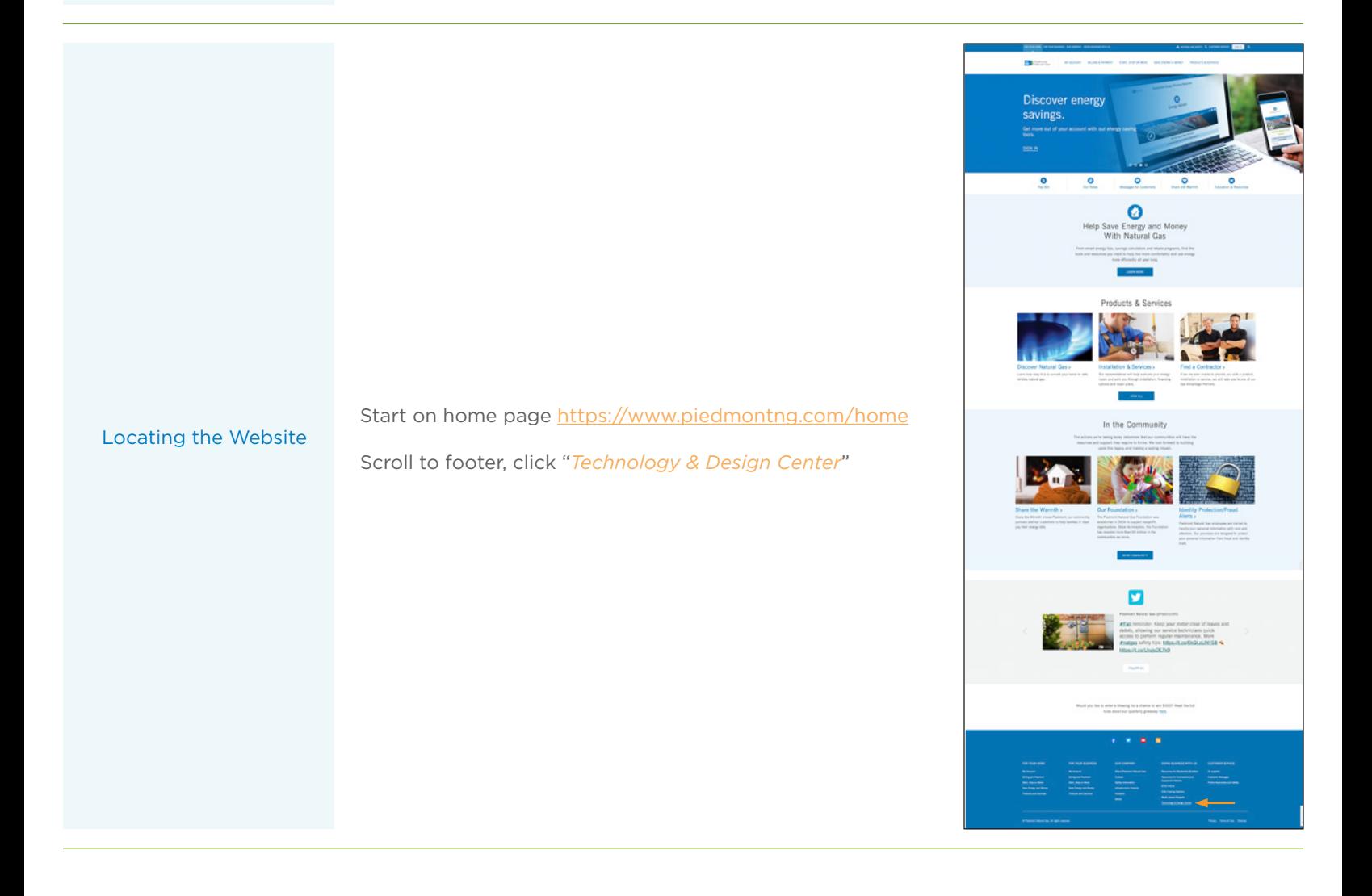

# **QUICK START GUIDE** Event Requesters

#### PIEDMONT NATURAL GAS PORTAL

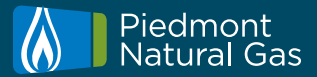

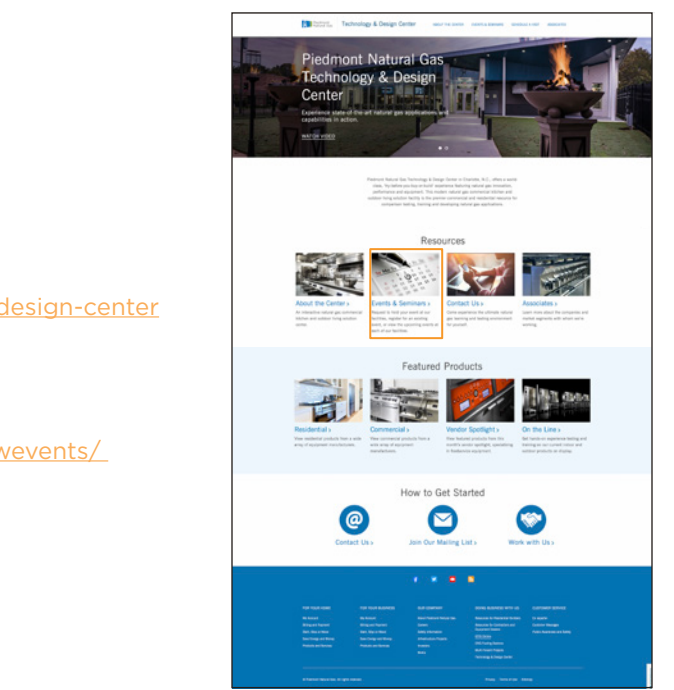

Landing Page opens for T&D Center https://www.piedmontng.com/technology-design-center

Locating the Website

Scroll to Events & Seminars pod

Events landing page opens https://gasadvantage.piedmontng.com/viewevents/

Visit the sign in page of Events & Seminars - PNG Technology & Design Center. If you have not yet created a profile, you may do so by selecting "*Create a Profile*" and following the steps to register.

Creating an Account *New Users*

Complete the form to request a profile to the online portal. You will receive an email verifying your request was received. Your request will be processed within two (2) business days.

You will receive a reply to your initial Account creation inquiry/Portal Invitation request stating' "Your Portal Profile creation is complete. You may now login and Create an Event. Thank you for your interest in Piedmont Natural Gas."

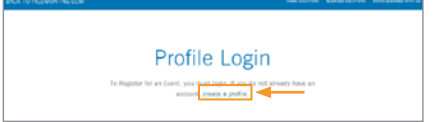

### **QUICK START GUIDE** Event Requesters

#### PIEDMONT NATURAL GAS PORTAL

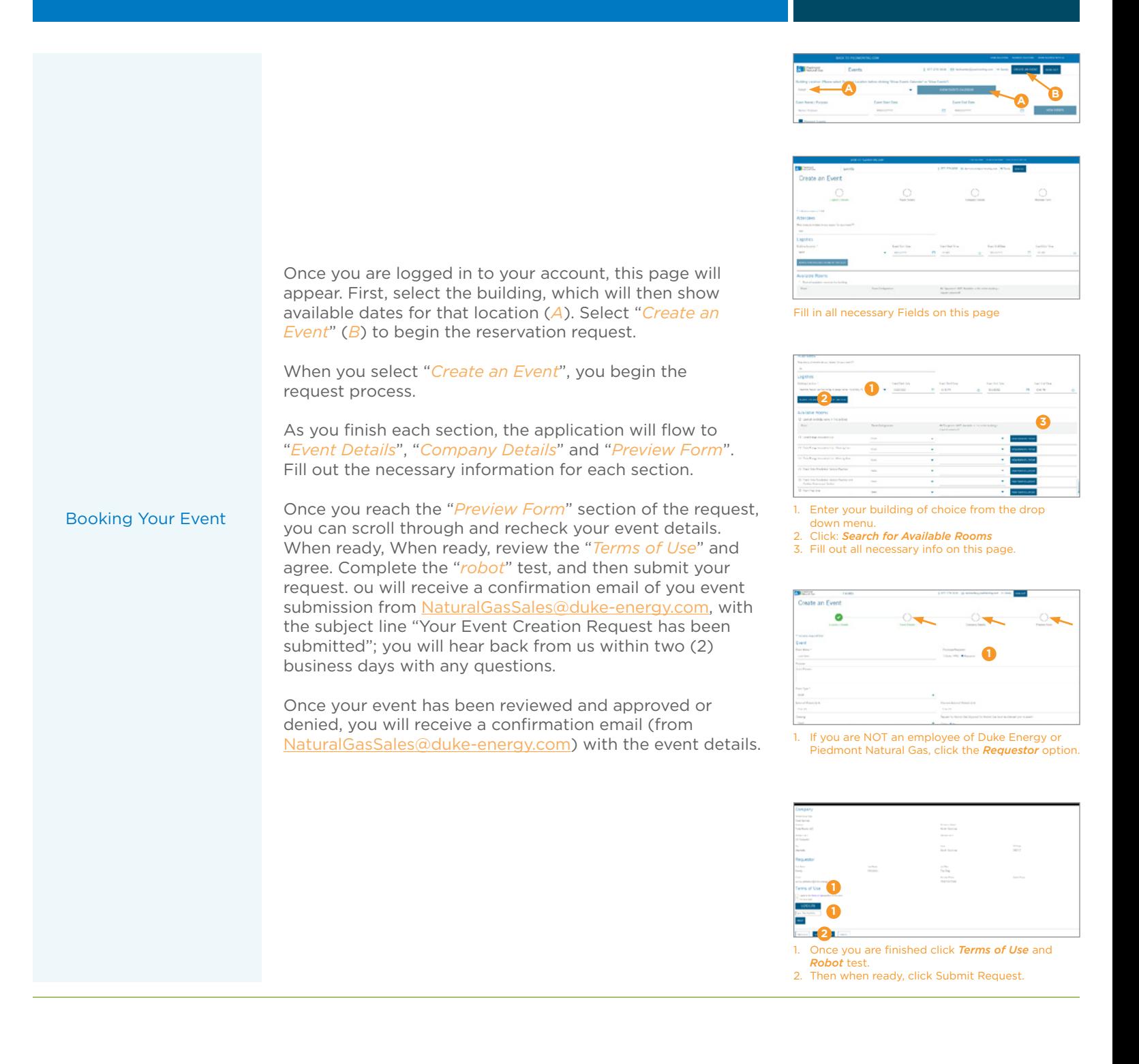

Piedmont<br>Natural Gas